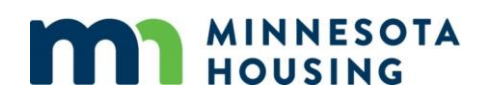

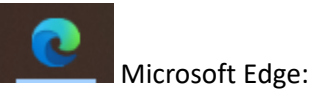

1. Click on the three dots/ellipsis in the upper right corner of the screen, a list will drop down and you must click "settings":

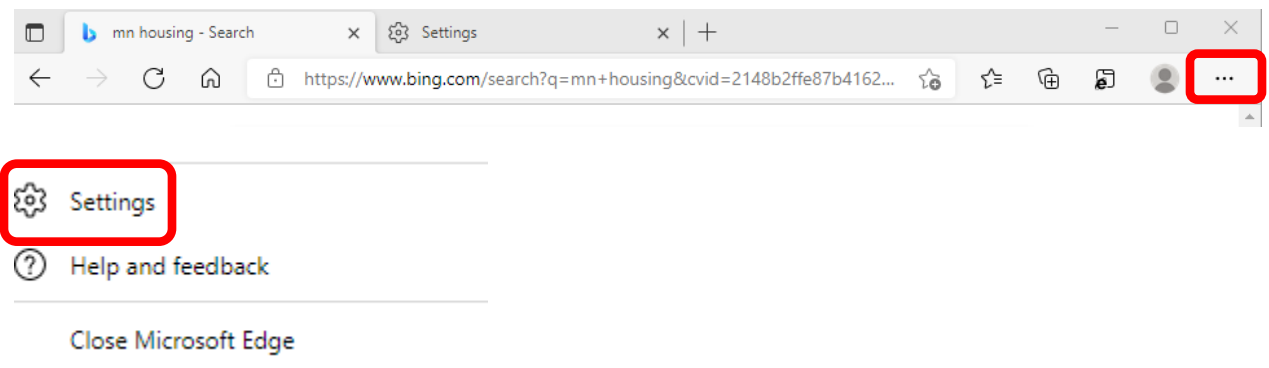

2. In the search bar type "pop-ups" and select the option as shown (highlighted) below:

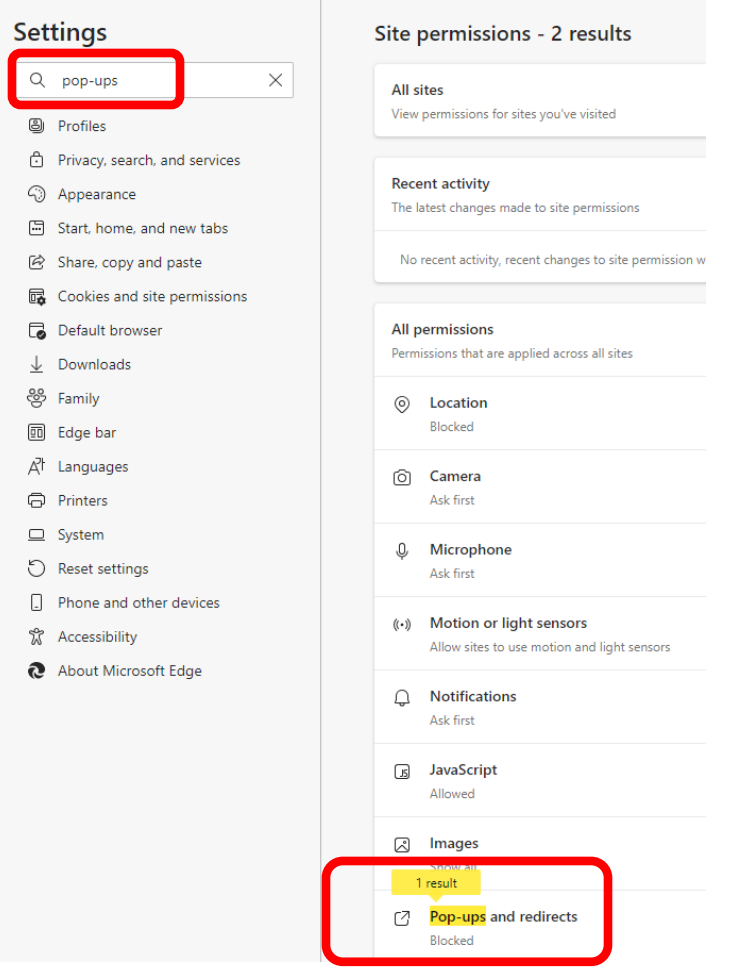

3. Under the "Allow" section of the screen select "Add" and window will pop-up. Ente[r www.allregs.com](http://www.allregs.com/) and click "Add":

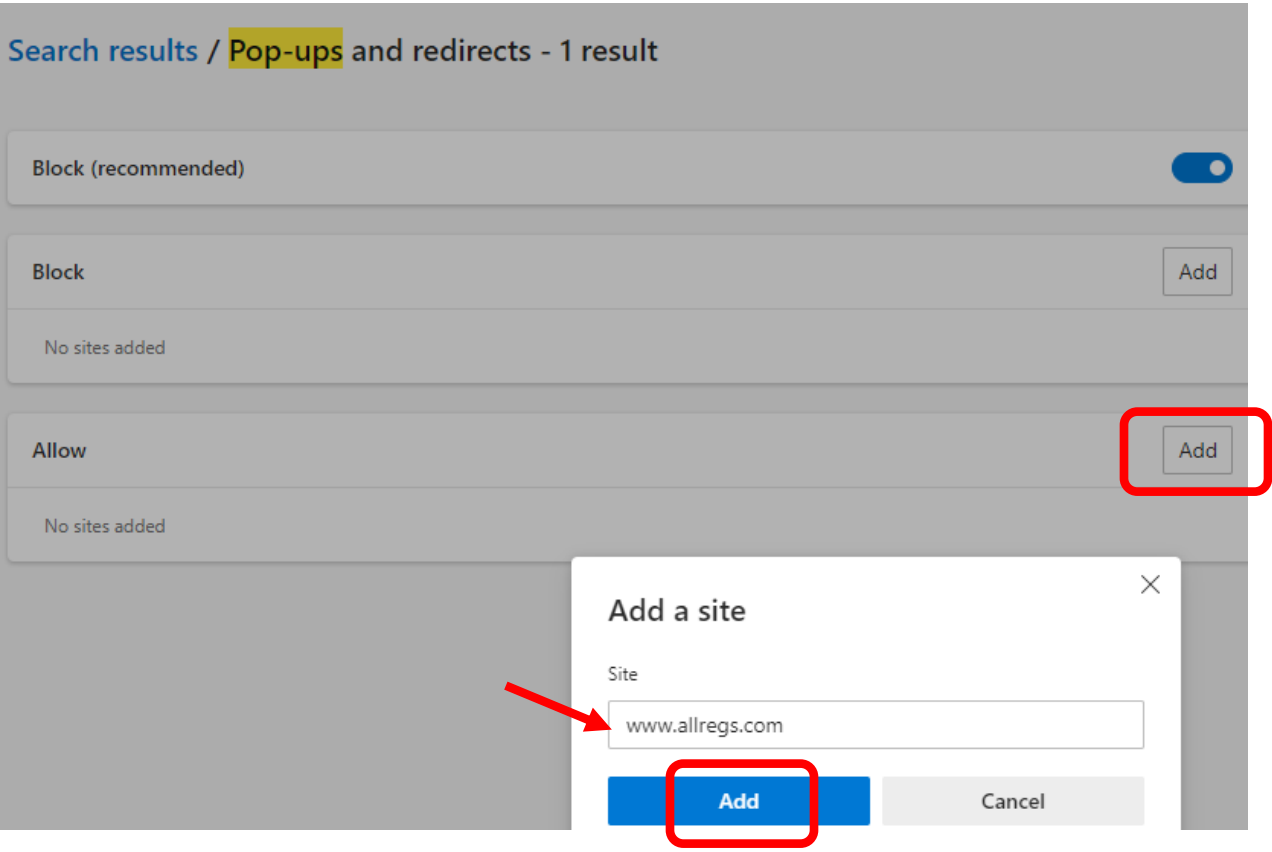

4. Go back to the ["Contact Minnesota Housing/U.S. Bank HFA Division" web](https://partners.mnhousing.gov/contact-minnesota-housing---u-s--bank-hfa-division.html)page and click on the "U.S. Bank AllRegs Website" link:

Lenders and Partners/Contact Minnesota Housing / U.S. Bank HFA Division

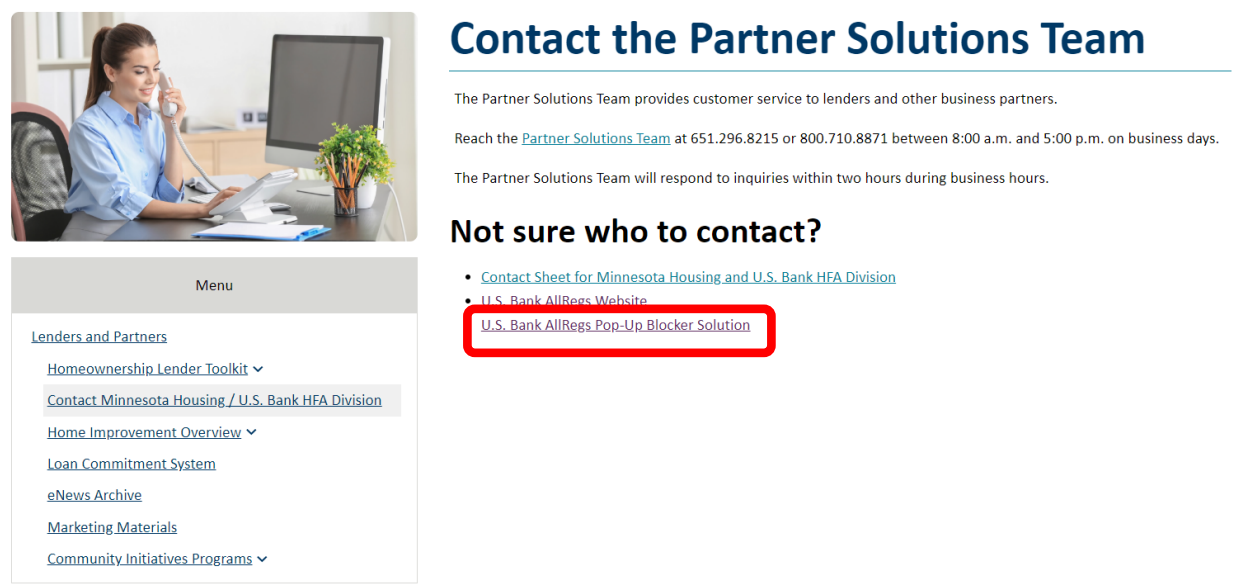

# 5. A pop-up window will appear that shows the U.S. Bank AllRegs Website:

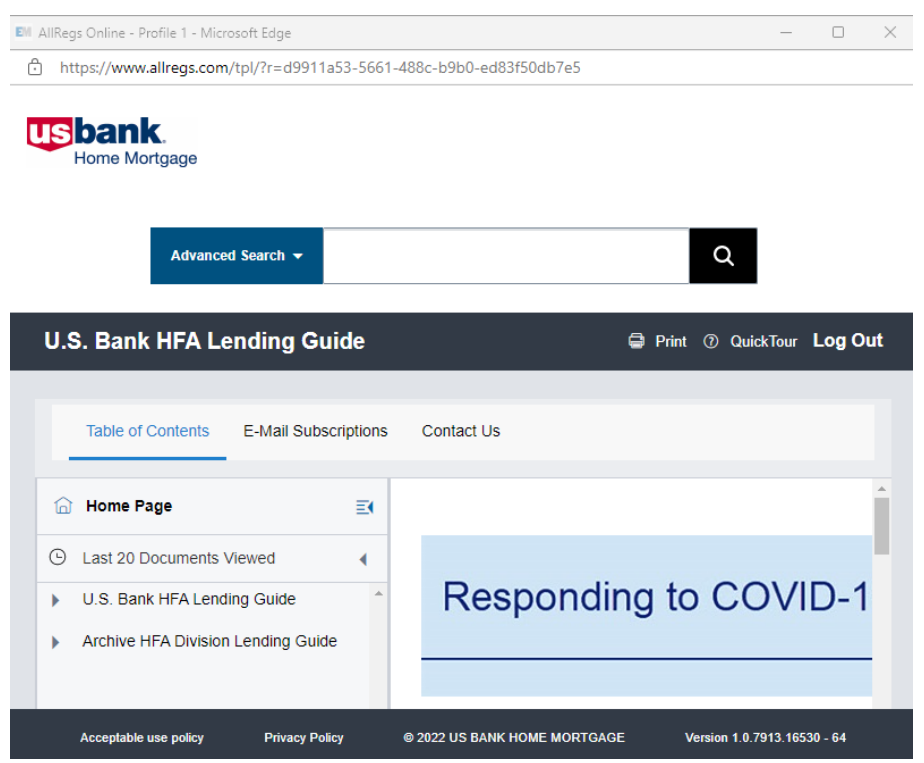

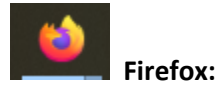

# 1. In the browser window click on the "ellipses" menu to display options and click on "Settings":

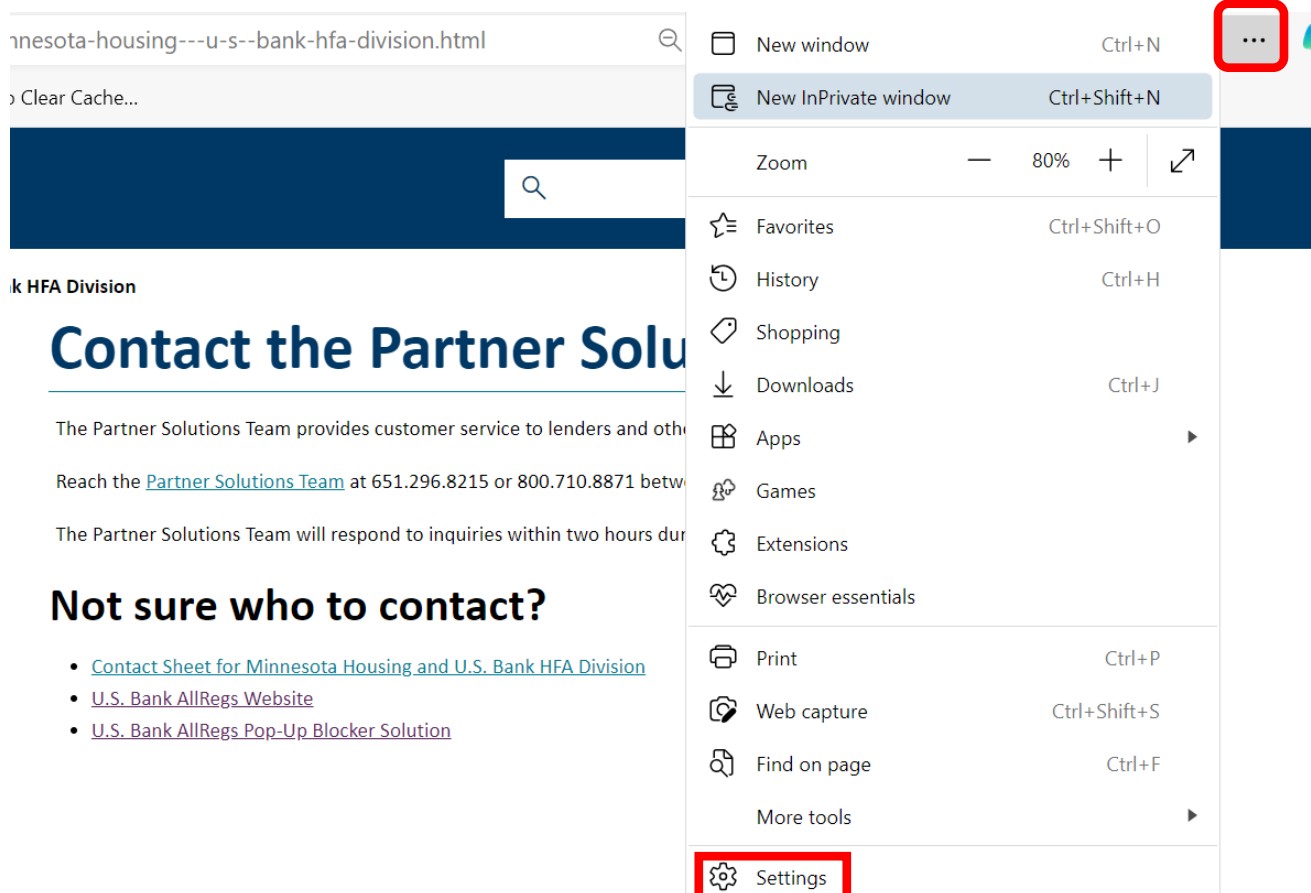

2. In the search bar type "pop-up" and select the "Exceptions" button as shown (highlighted) below:

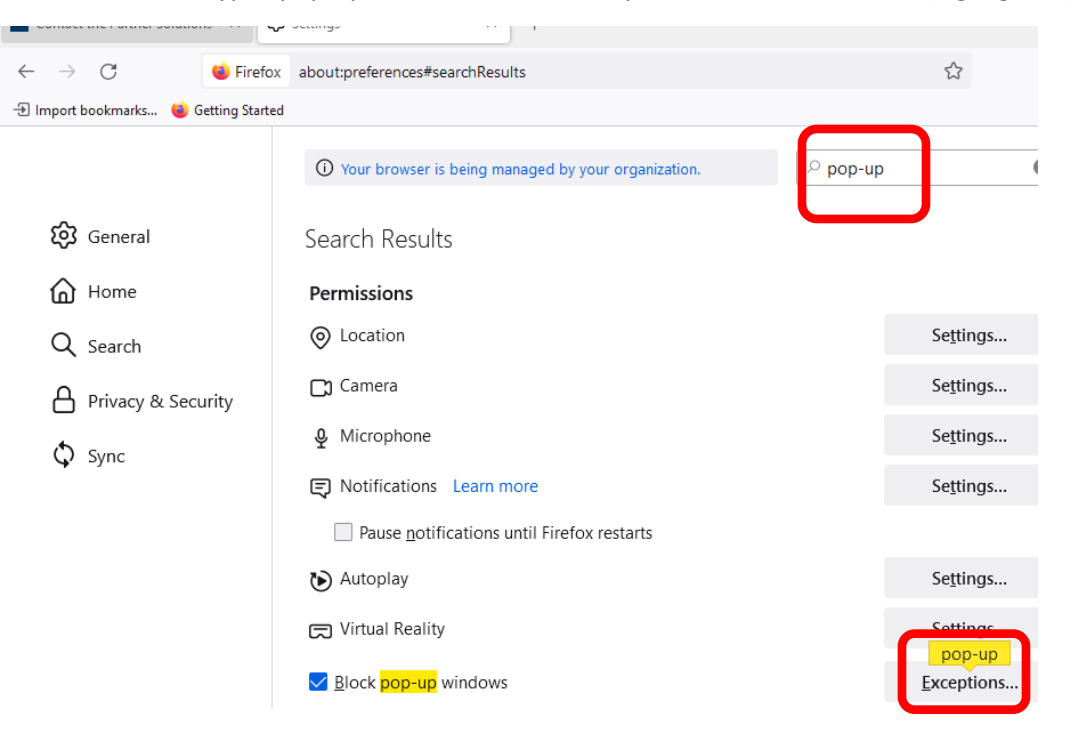

3. In the window that appears, type [www.allregs.com](http://www.allregs.com/) in the "Address of the website" field, click allow (you'll see AllRegs listed in the "Website" section of the window with the status listed as "allow", then click "Save Changes":

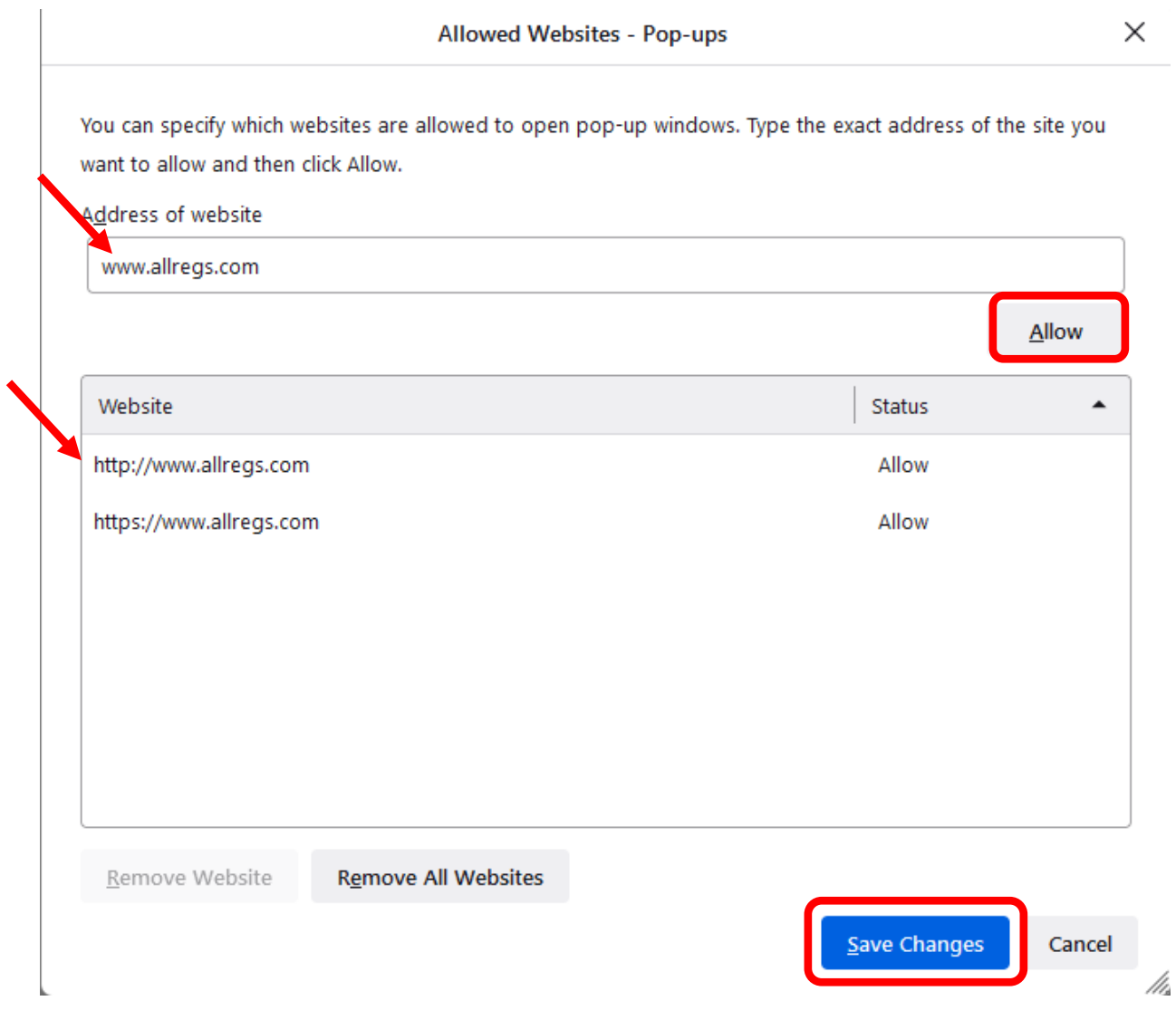

4. Go back to the ["Contact Minnesota Housing/U.S. Bank HFA Division" web](https://partners.mnhousing.gov/contact-minnesota-housing---u-s--bank-hfa-division.html)page and click on the "U.S. Bank AllRegs Website" link:

Lenders and Partners/Contact Minnesota Housing / U.S. Bank HFA Division

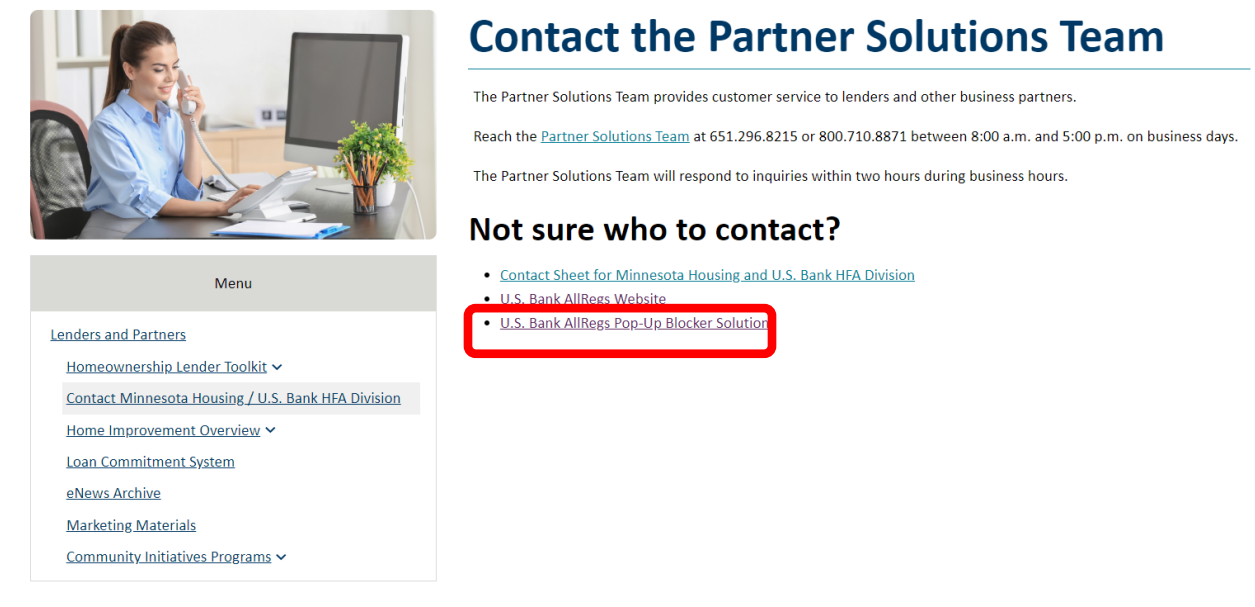

5. A pop-up window will appear that shows the U.S. Bank AllRegs Website:

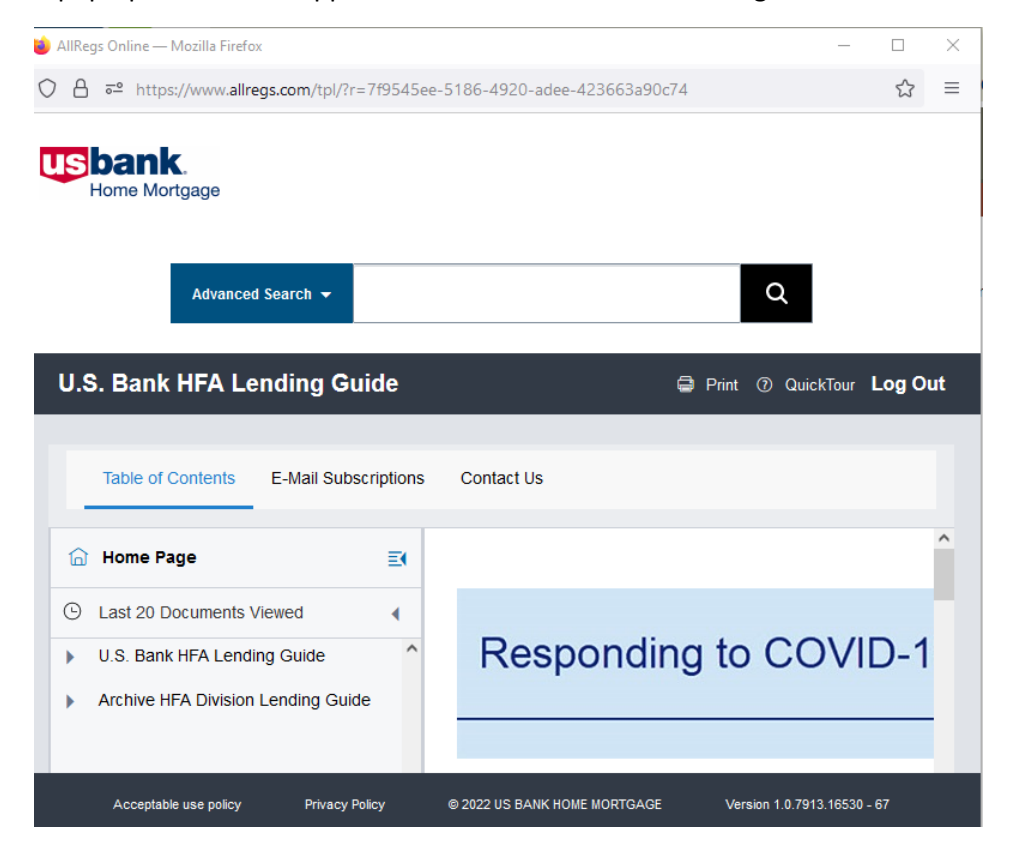

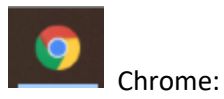

1. Click on the stacked dots to show the menu and select "Settings":

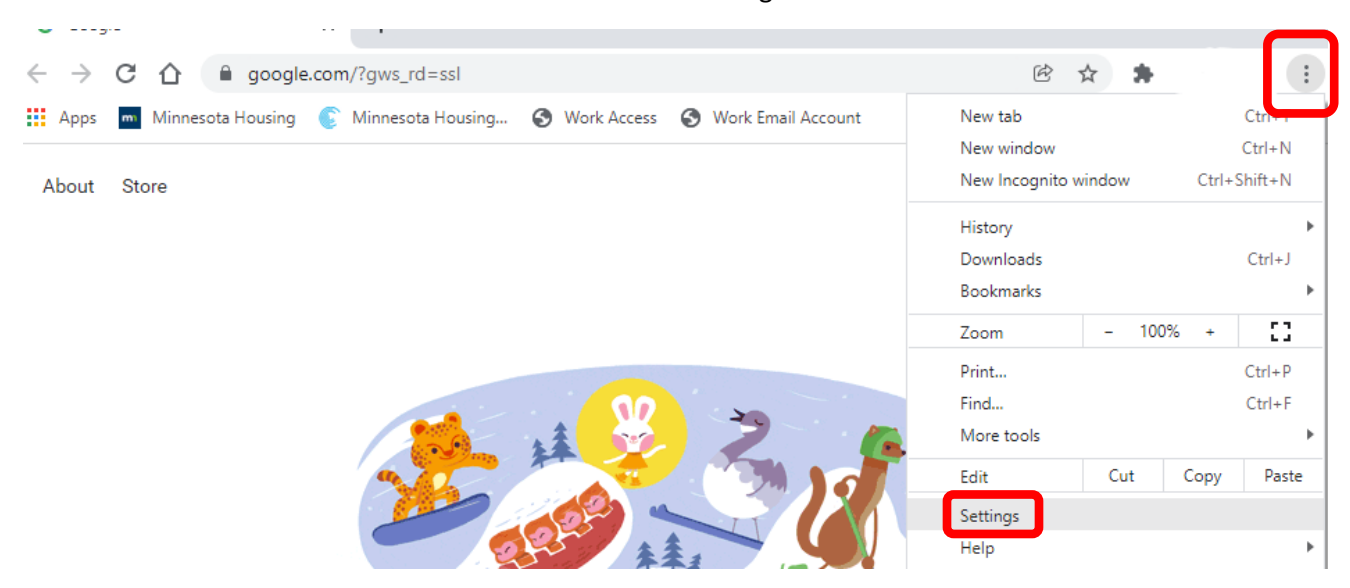

2. Type "pop-up" in the search bar, then select "Site Settings":

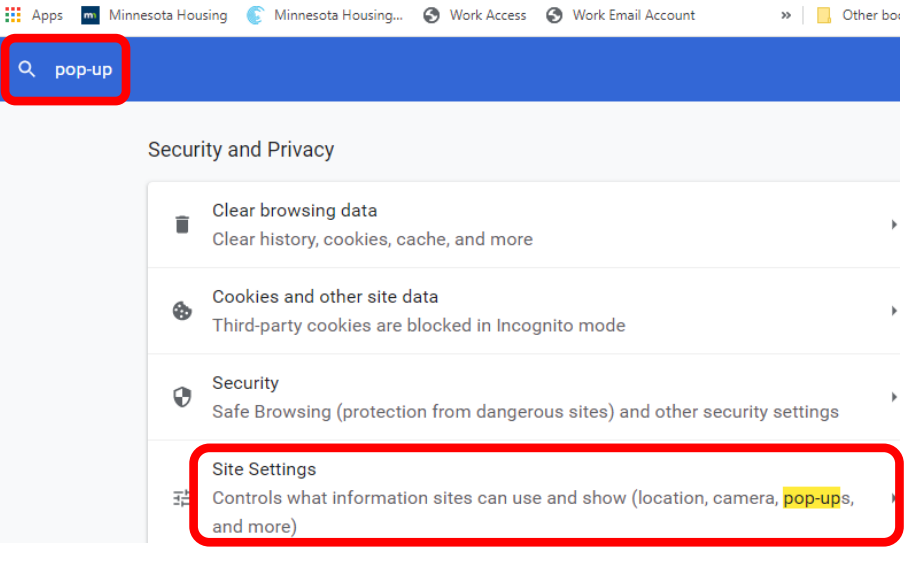

## 3. On this page, scroll down to the "Content" section and select "Pop-ups and redirects":

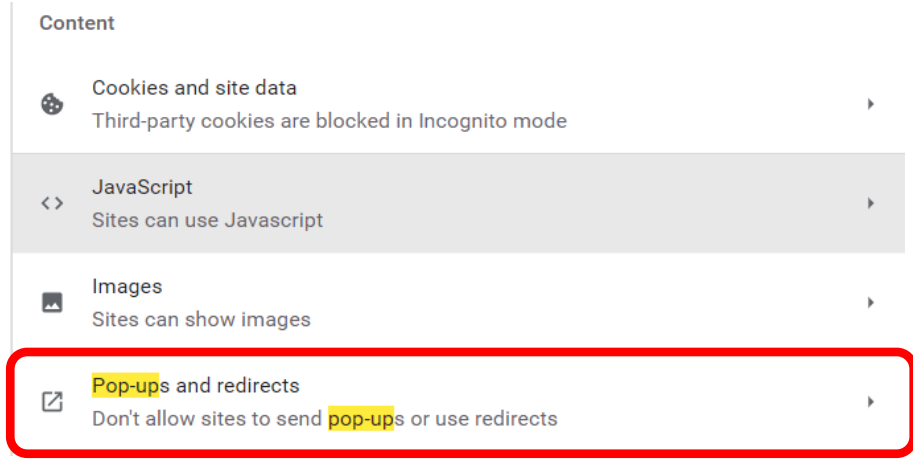

### 4. Then click the add button:

#### **Customized behaviors**

Sites listed below follow a custom setting instead of the default

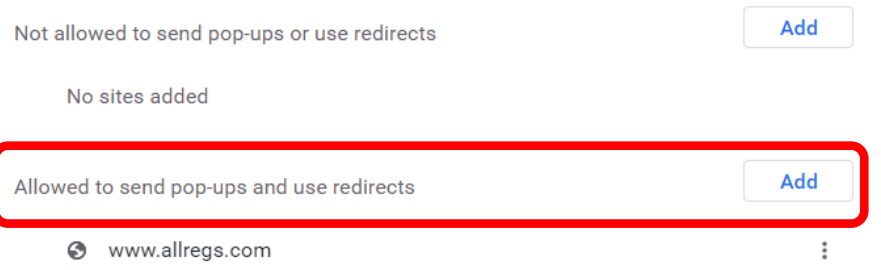

5. Ente[r www.allregs.com](http://www.allregs.com/) into the pop-up window, click the "Add" Button:

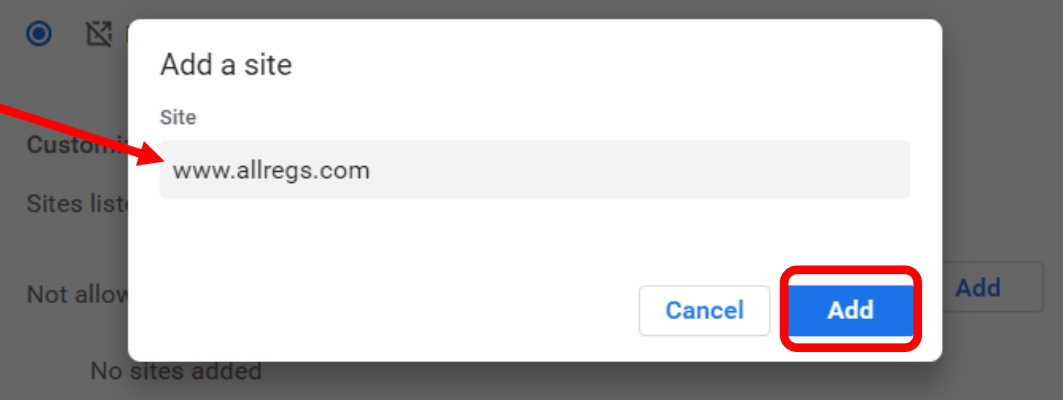

6. Go back to the ["Contact Minnesota Housing/U.S. Bank HFA Division" web](https://partners.mnhousing.gov/contact-minnesota-housing---u-s--bank-hfa-division.html)page and click on the "U.S. Bank AllRegs Website" link:

Lenders and Partners/Contact Minnesota Housing / U.S. Bank HFA Division

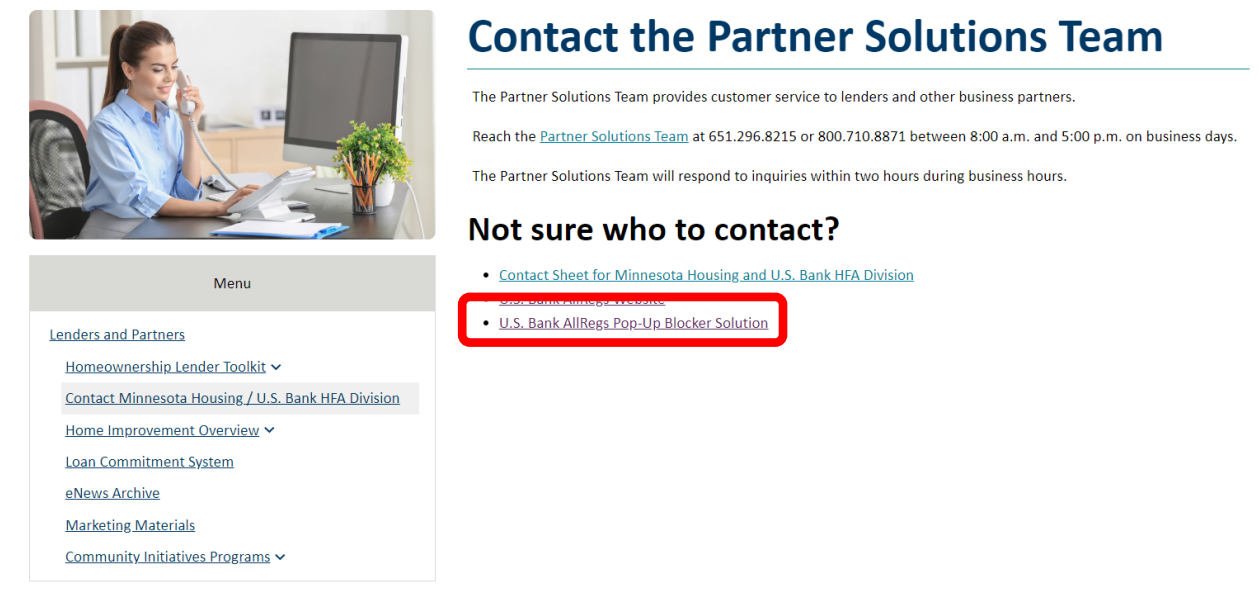

7. A pop-up window will appear that shows the U.S. Bank AllRegs Website:

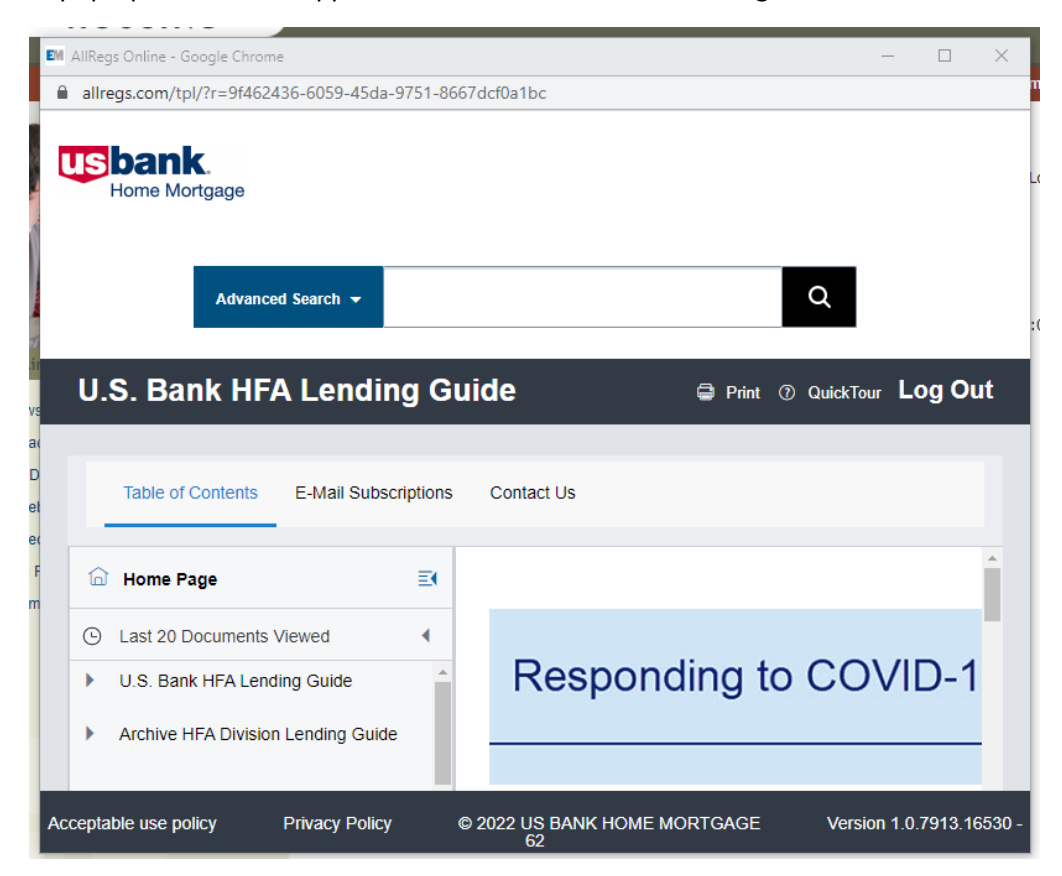